# **FS-961**

#### **User Manual Edition 1.1**

#### **Copyright**

Copyright<sup>©</sup> 2002, 2003. All rights reserved. This document is copyrighted and all rights are reserved. The information in this document is subject to change without prior notice to make improvements to the products.

This document contains proprietary information and protected by copyright. No part of this document may be reproduced, copied, or translated in any form or any means without prior written permission of the manufacturer.

All trademarks and/or registered trademarks contains in this document are property of their respective owners.

#### **Disclaimer**

Taiwan Commate Computer Inc. shall not be liable for any incidental or consequential damages resulting from the performance or use of this product. Taiwan Commate Computer Inc. does not issue a warranty of any kind, express or implied, including without limitation implied warranties of merchantability or fitness for a particular purpose.

The company has the right to revise the manual or include changes in the specifications of the product described within it at any time without notice and without obligation to notify any person of such revision or changes.

#### **Trademark**

All trademarks are the property of their respective holders.

Any question please visit our website at [http://www.commell.com.tw](http://www.commell.com.tw/).

# **Packing List**

### **Hardware**

FS-961 Single Board Computer.................................. X 1

# **Cable Kit**

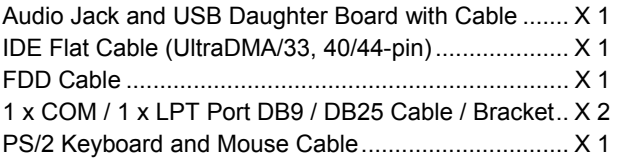

# **Printed Matter and Software**

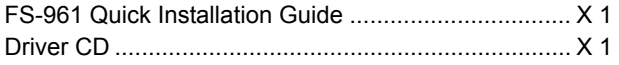

# **Table of Content**

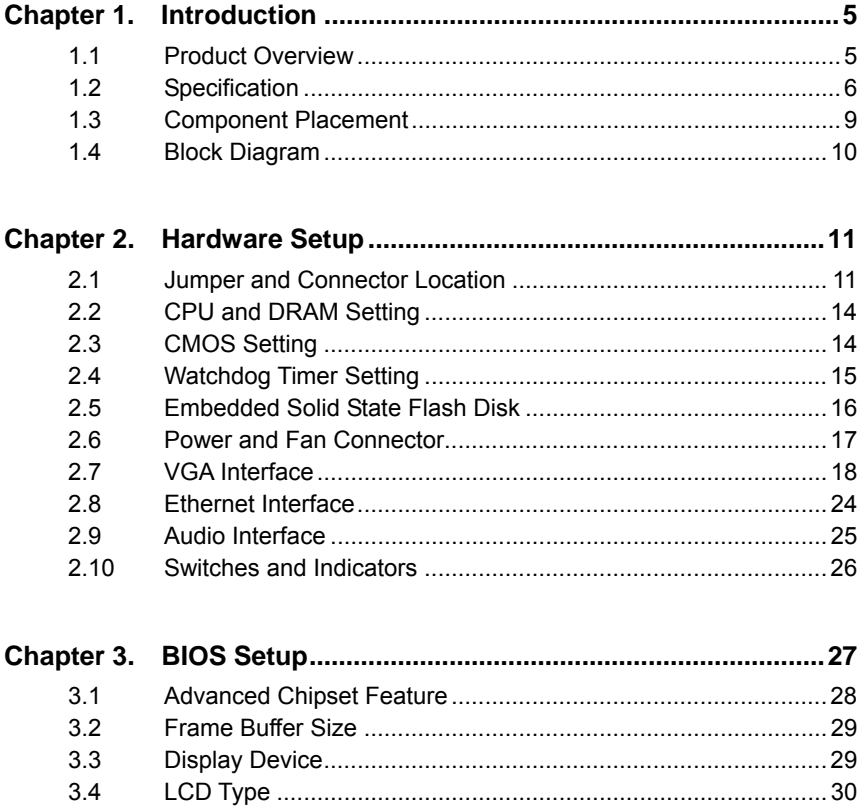

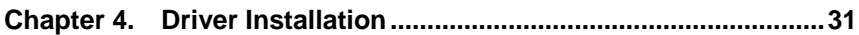

 $3.4$ 

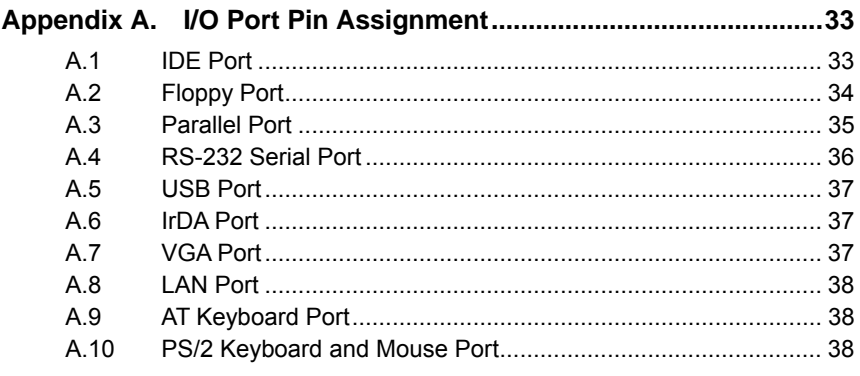

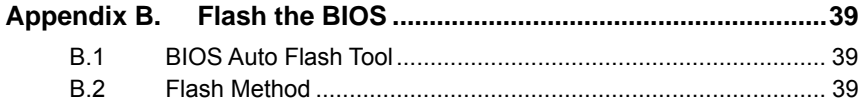

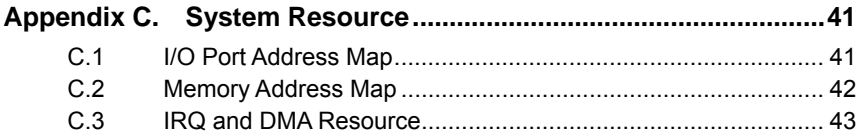

# <span id="page-4-0"></span>**Chapter 1. Introduction**

### **1.1 Product Overview**

The **FS-961** SBC (Single Board Computer) is an all-in-one industrial full-size PICMG CPU card based on Intel socket 370 architecture, supports Intel Tualatin/Coppermine FC-PGA II, FC-PGA Pentium-III / Celeron and VIA C3 CPU up to 1.4 GHz at 66, 100, 133 MHz of FSB with PC100/133 SDRAM. Based on the value VIA/S3 Twister-T chipset with VIA PN133T northbridge and 686B southbridge, the **FS-961** supports the Intel and VIA latest socket 370 based CPU, 1 GBytes PC133 SDRAM and VIA/S3 Savage4 3D SVGA core with BIOS selectable 8/16/32 MB video memory shard with system memory.

To be the requirement of multi-media computing platform, the FS-961 also offers the 36-bit LVDS/TTL TFT/DSTN LCD interface and optional AV and S-video TV-out at NTSC/PAL mode. The onboard Fast Ethernet, audio and CompactFlash interfaces also offer the features for the industrial PC, server and workstation, portable workstation, node terminal, transaction station and industrial embedded application.

With these features, FS-961 should be the value, powerful and all-in-one integration solution including, but not limited to the following.

#### **Value Advanced Computing Platform**

Intel latest Tualatin Pentium-III / Celeron and VIA C3 CPU up to 1.4 GHz with 133 MHz FSB, 1GBytes PC133 SDRAM of system memory for high-end industrial computing platform with high CPU and memory loading.

#### **LVDS/TTL TFT/DSTN LCD Interface**

VIA/S3 Twister-T integrated S3 Savage4 3D SVGA core, BIOS selectable 8/16/32 MB of video memory shared with system memory, and 36-bit LVDS / TTL TFT/DSTN LCD interface offers the value and performance solution for the LCD-based multi-media applications.

#### . **Solid State Disk Interface**

Onboard CompactFlash socket supports CFC (CompactFlash Card) up to 1 GBytes of flash memory capacity. The onboard IDE port with jumper selectable power input also supports power cable free IDE-based DOM (DiskOnModule) and M-systems DiskOnChip IDE Pro SSD (Solid State Disk) for disk free and embedded OS based application.

# <span id="page-5-0"></span>**1.2 Specification**

#### **General Specification**

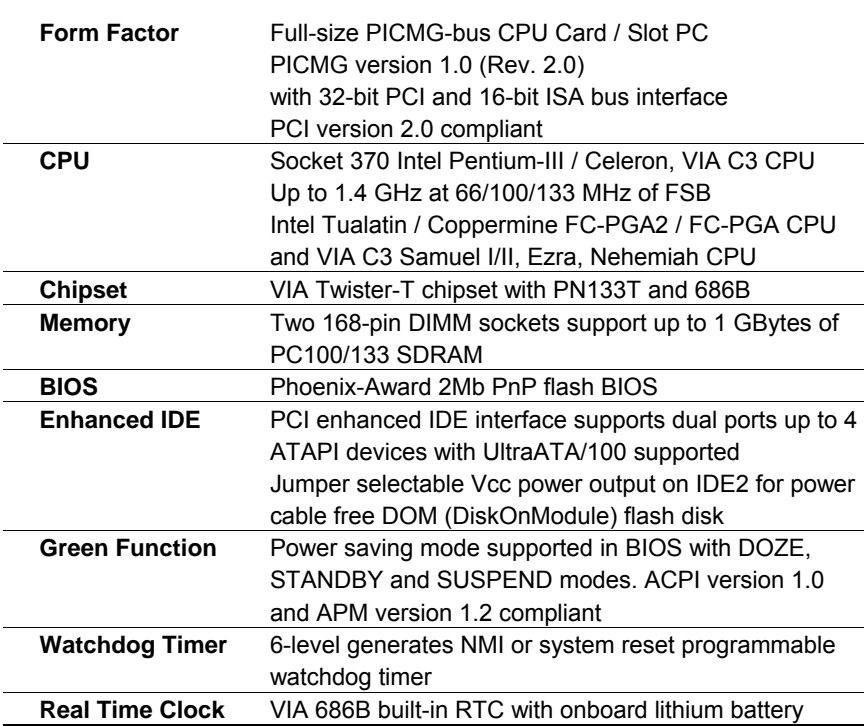

#### **Multi-I/O Port**

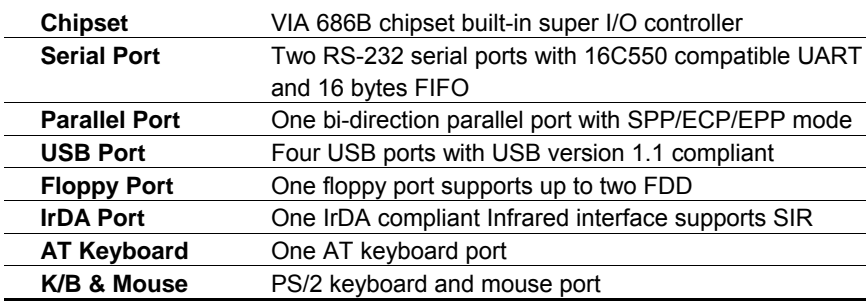

#### **Solid State Disk Interface**

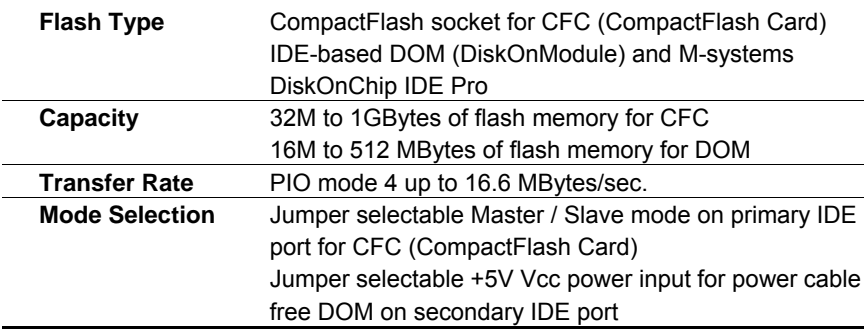

#### **VGA Interface**

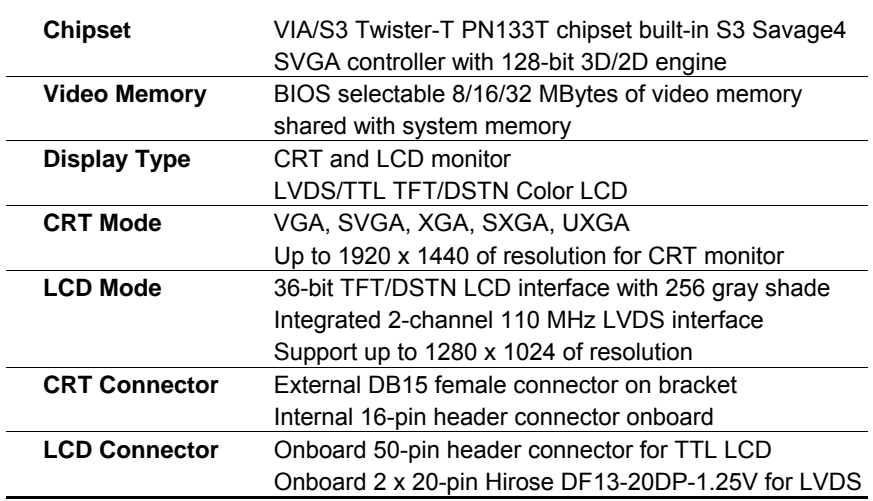

#### **TV-out Interface**

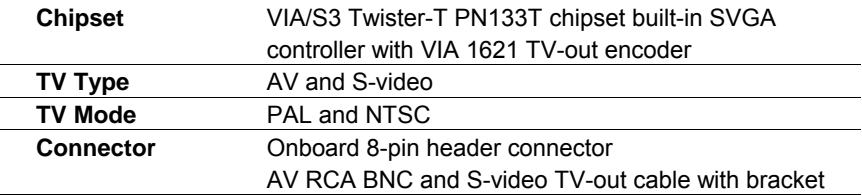

### **Ethernet Interface**

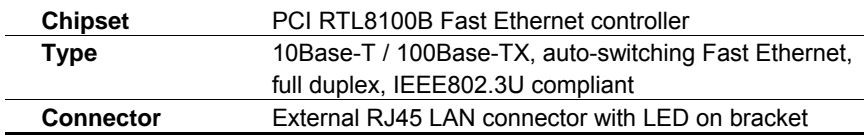

#### **Audio Interface**

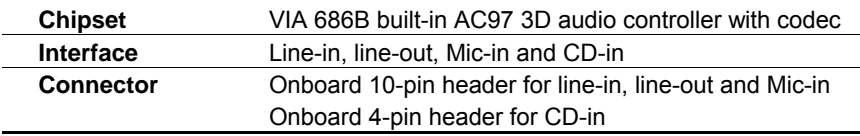

### **Power and Environment**

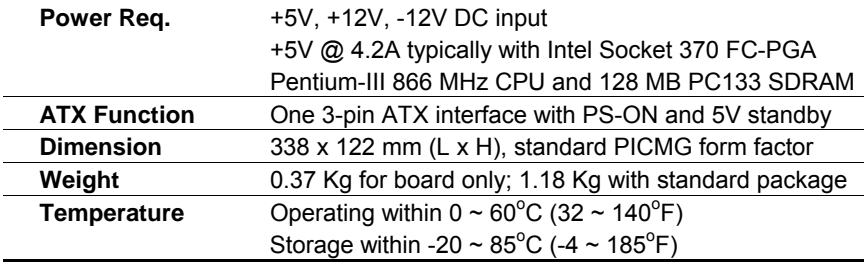

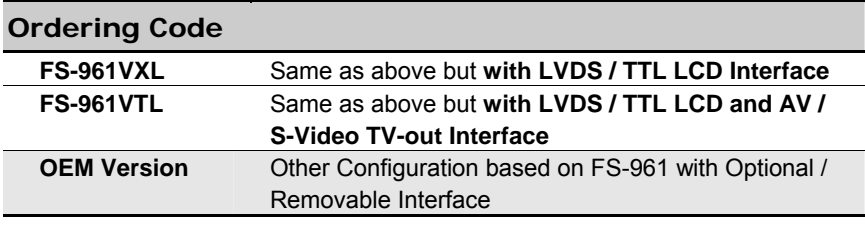

# **1.3 Component Placement**

<span id="page-8-0"></span>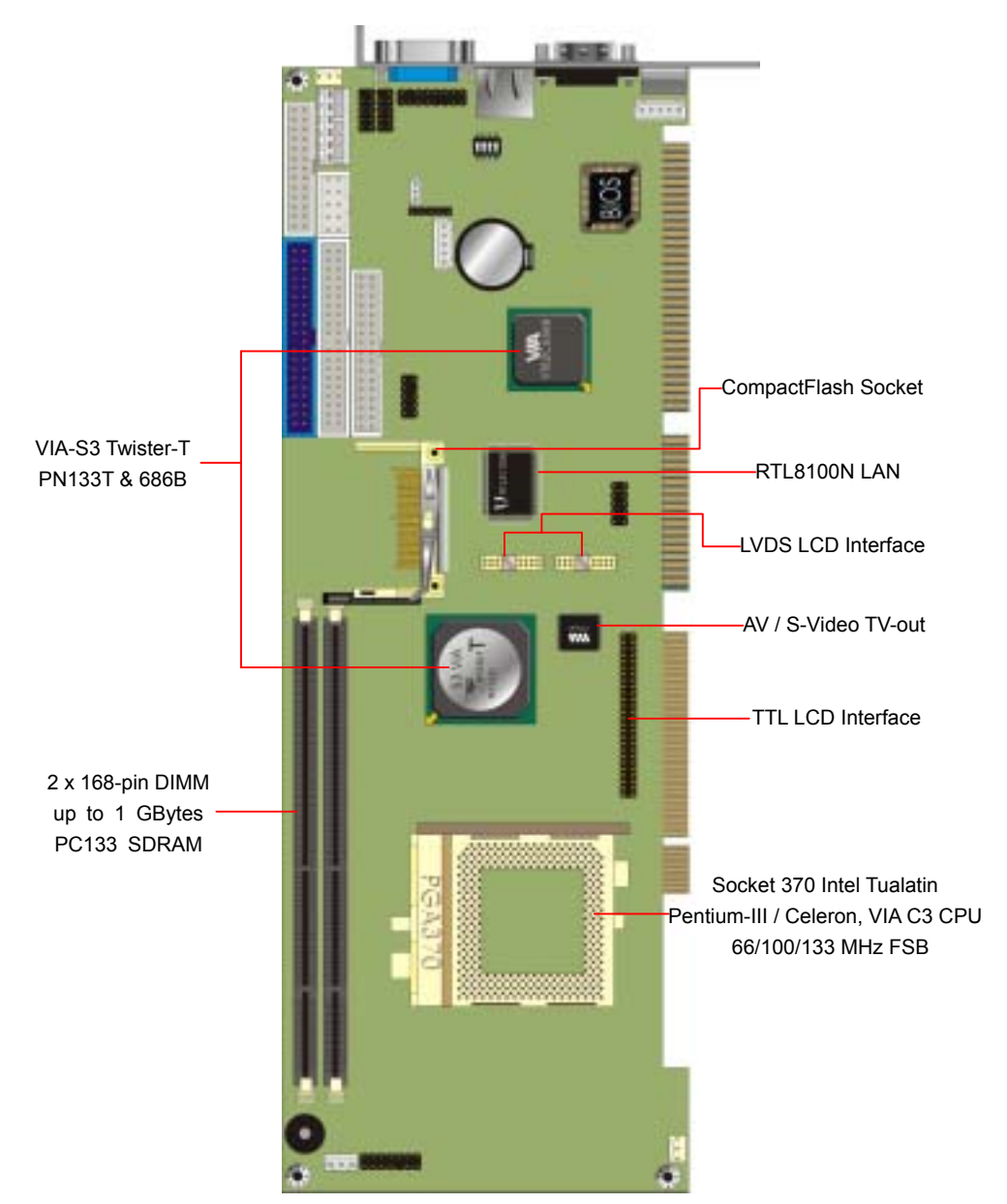

# <span id="page-9-0"></span>**1.4 Block Diagram**

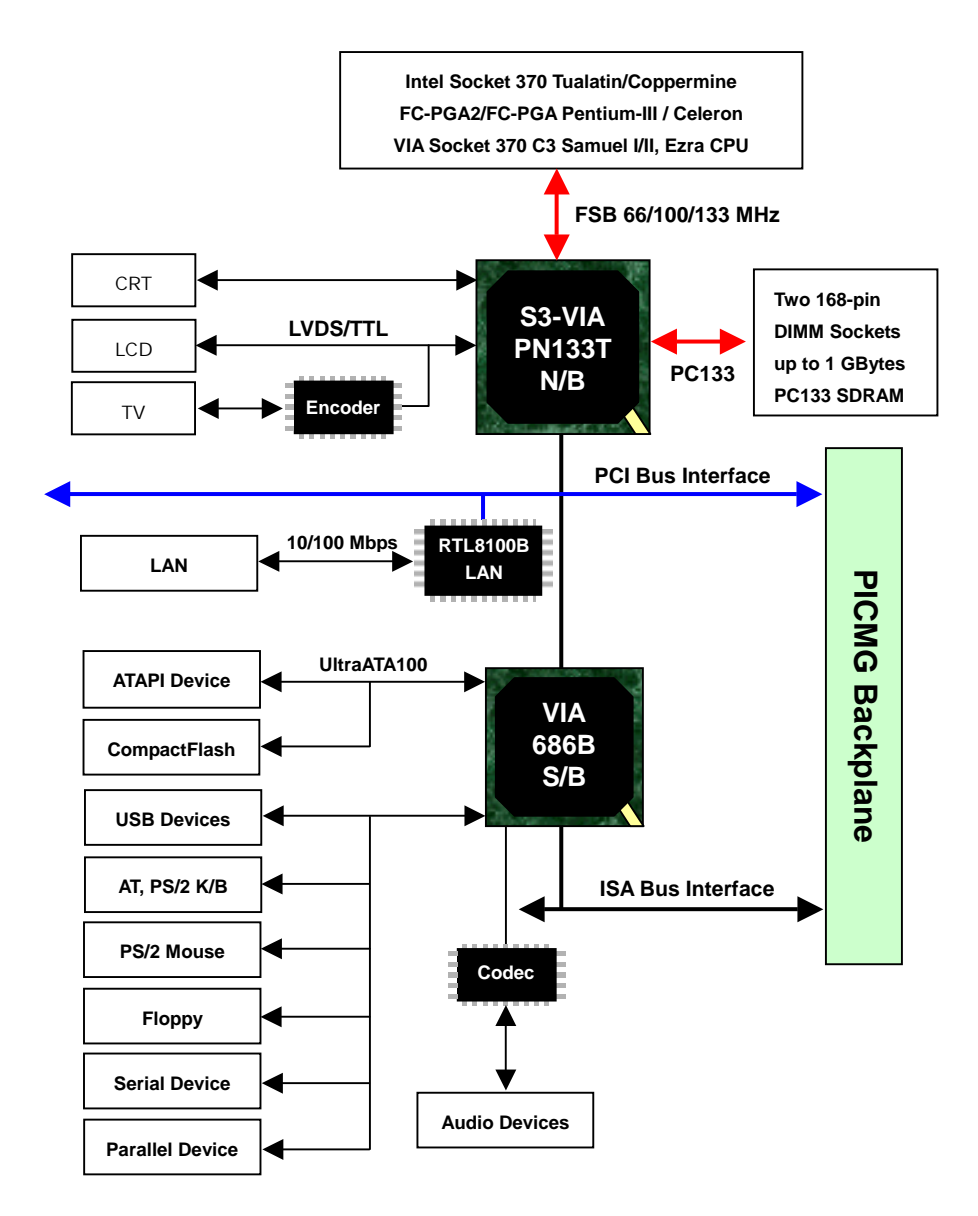

# <span id="page-10-0"></span>**Chapter 2. Hardware Setup**

This chapter contains the information for the installation of hardware. The install procedure includes jumper settings, CPU and memory installation, fan, I/O and panel connections.

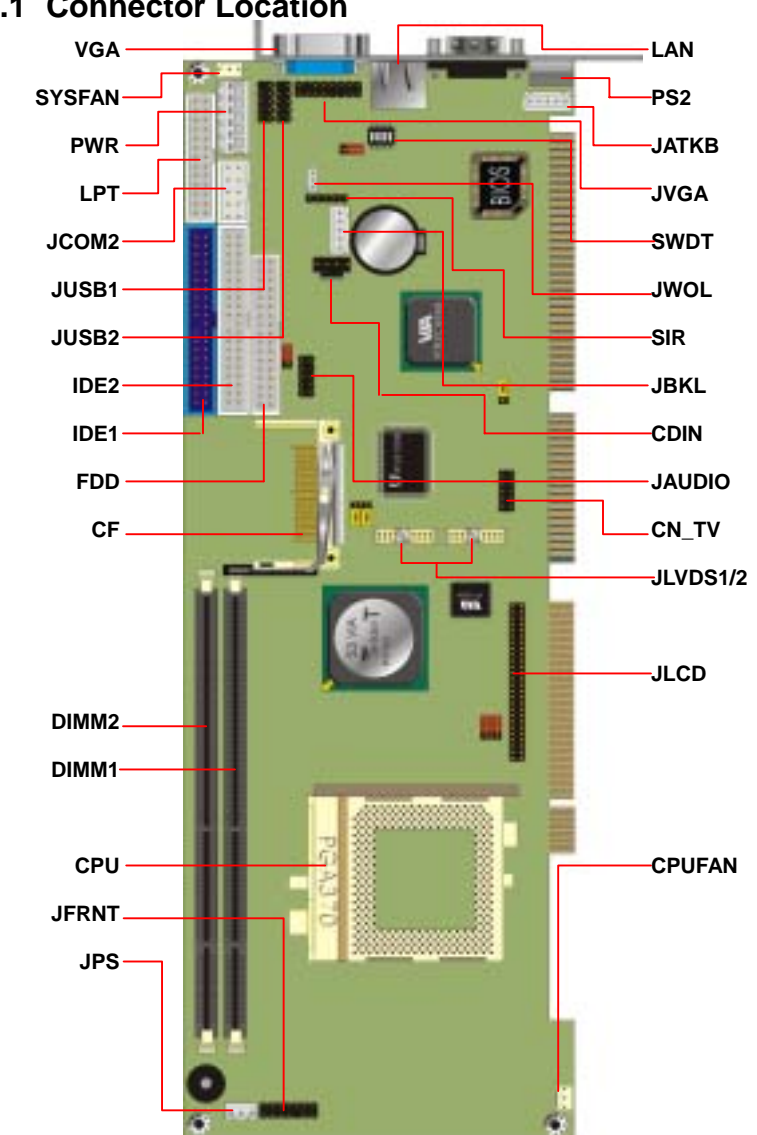

# **2.1 Connector Location**

### **2.1.1 Jumper Reference**

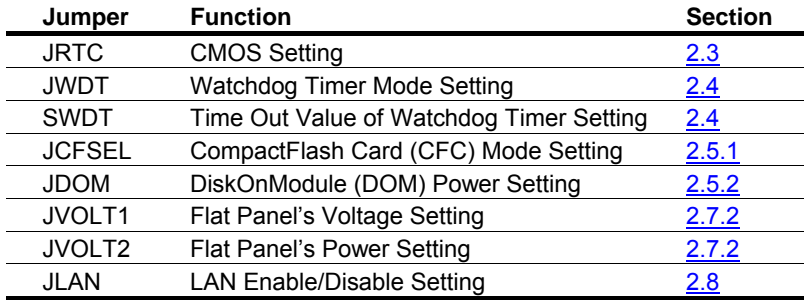

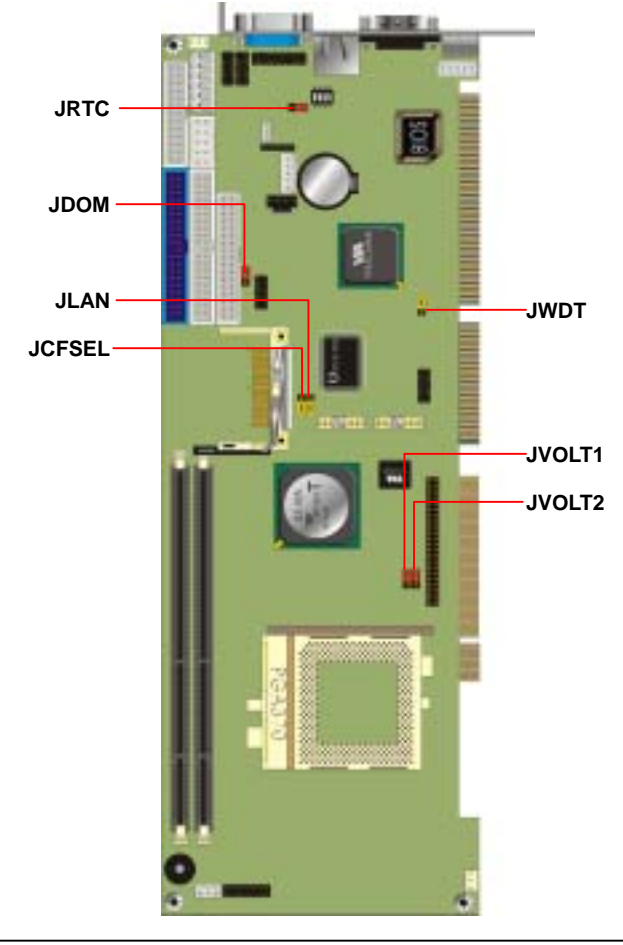

#### **2.1.2 Connector Reference**

#### **Internal Onboard Connector**

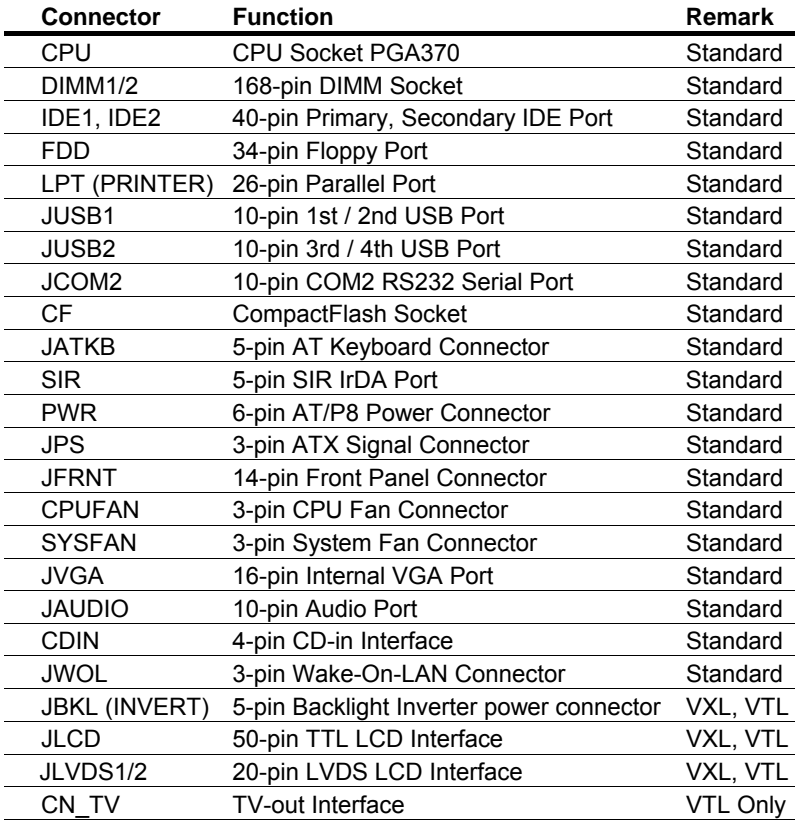

#### **External Connector on Bracket**

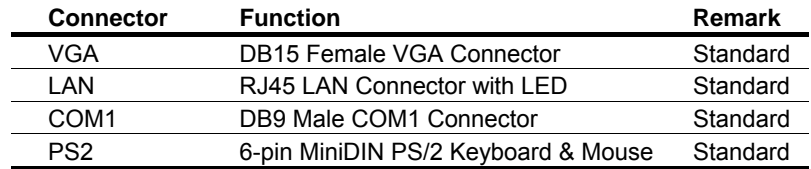

# <span id="page-13-0"></span>**2.2 CPU and DRAM Setting**

The board is based on Intel socket 370 Pentium-III / Celeron architecture supports Intel FC-PGA and VIA C3 CPUs at 66/100/133 MHz of FSB. The FSB, ratio and voltage of CPU is default set by CPU without any additional jumper selection. The CPU should be installed into the CPU ZIF socket.

The board supports PC100/133 SDRAM up to 1GBytes of memory capacity on two 168-pin DIMM sockets DIMM1 and DIMM2.

# **2.3 CMOS Setting**

The board's data of CMOS can be setting in BIOS. If the board refuses to boot due to inappropriate CMOS settings, here is how to proceed to clear (reset) the CMOS to its default values.

Jumper: **JRTC** Type: onboard 3-pin header

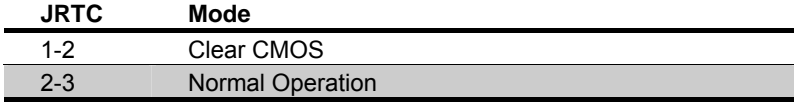

Default setting

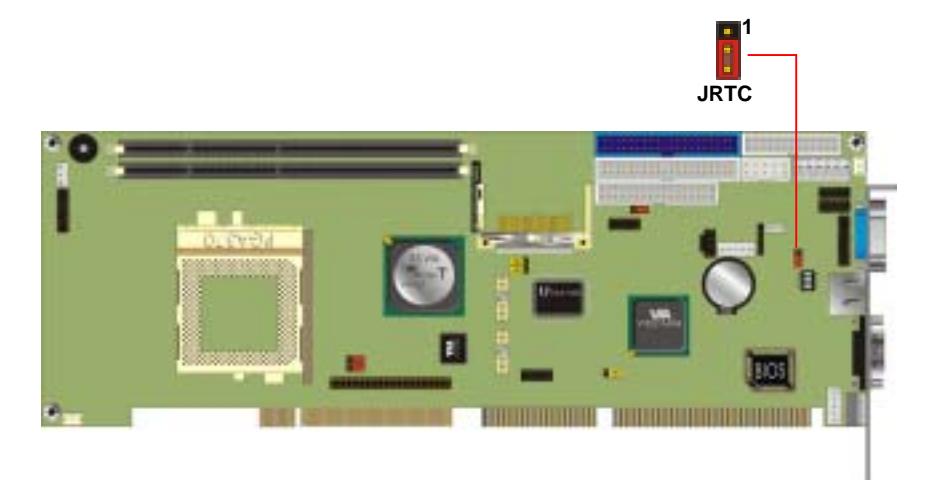

# <span id="page-14-0"></span>**2.4 Watchdog Timer Setting**

The watchdog timer makes the systems auto-reset while it stop to work for a period. The onboard watchdog timer can be set as system reset or active NMI mode by jumper JWDT; the timeout value can be set as 1, 2, 10, 20, 110, or 220 seconds by jumper SWDT.

### Jumper: **JWDT**

Type: onboard 3-pin header

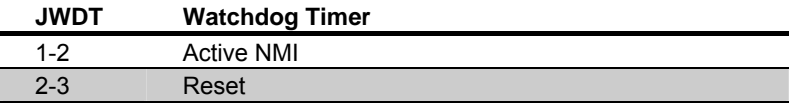

Default setting

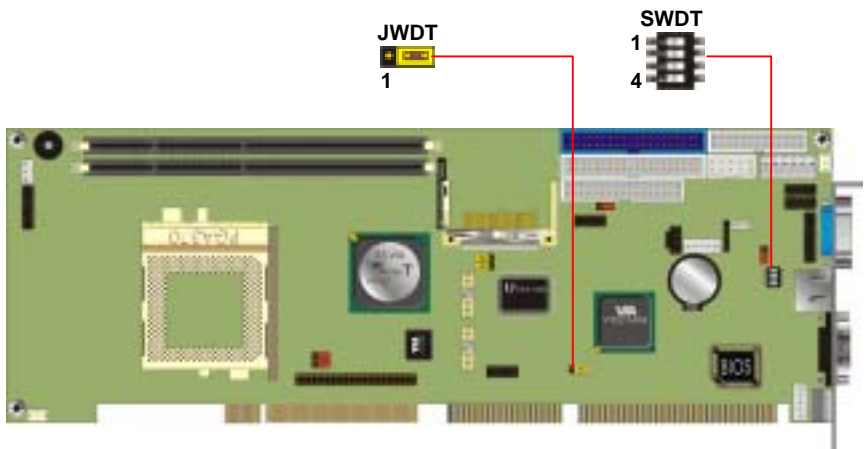

#### Jumper: **SWDT**

Type: onboard 4-button / 2-level DIP switch

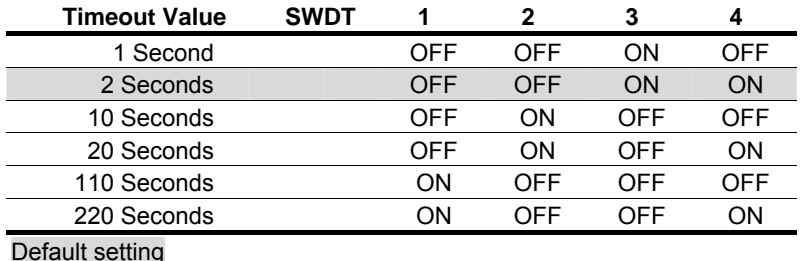

# <span id="page-15-0"></span>**2.5 Embedded Solid State Flash Disk**

The board supports both of CompactFlash and DOM (DiskOnModule) embedded flash disk. The onboard CompactFlash socket supports the IDE-based, driver free and bootable CFC (CompactFlash Card) with jumper selectable Master / Slave mode on primary IDE channel. The IDE port also supports DOM (DiskOnModule) or M-systems DiskOnChip IDE Pro flash disk with jumper selectable Vcc power input for power cable free DOM on secondary IDE port.

#### **2.5.1 CompactFlash Mode Setting**

Jumper: **JCFSEL** Type: onboard 3-pin header

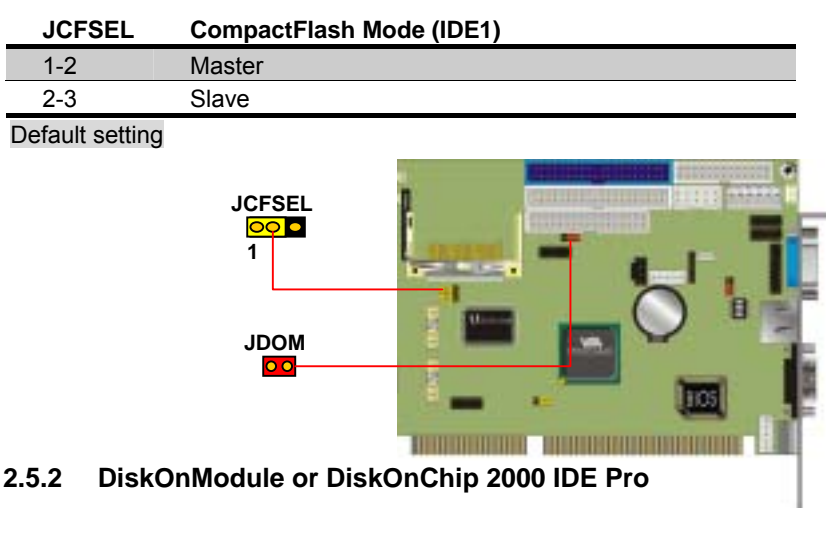

Jumper: **JDOM**

Type: onboard 2-pin header

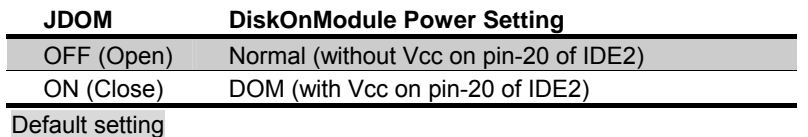

# <span id="page-16-0"></span>**2.6 Power and Fan Connector 6 1 <sup>1</sup> JPS PWR 3 1 1 3 CPUFAN SYSFAN 3**

#### Connector: **PWR**

Type: 6-pin AT P8 power connector

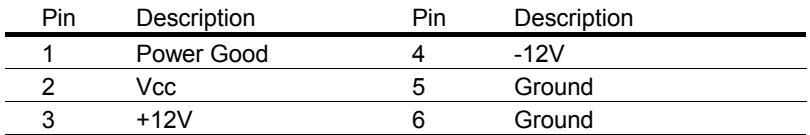

#### Connector: **JPS**

Type: 3-pin ATX function connector

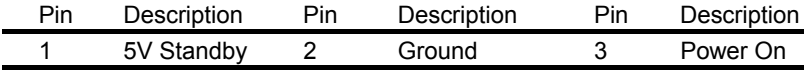

#### Connector: **CPUFAN**, **SYSFAN**

Type: 3-pin fan power wafer connector

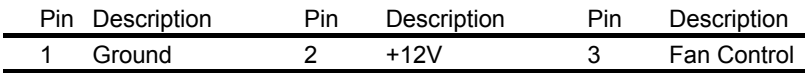

# <span id="page-17-0"></span>**2.7 VGA Interface**

#### **2.7.1 Standard Analog VGA Interface**

The board is integrated with VIA/S3 Twister-T PN133T chipset built-in S3 Savage4 3D SVGA core with BIOS selectable 8/16/32 MBytes video memory shared with system memory.

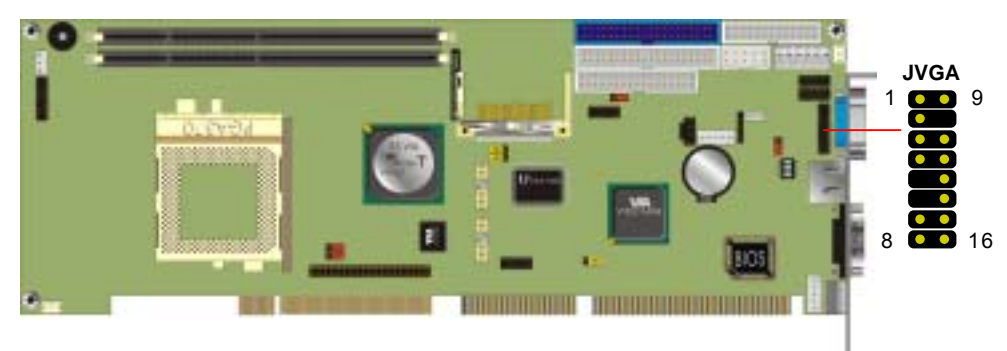

#### Connector: **JVGA**

Type: 16-pin (2 x 8) 2.54-pitch pin header

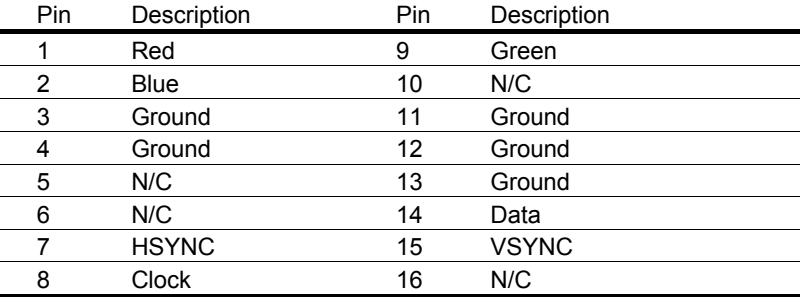

#### <span id="page-18-0"></span>**2.7.2 Digital VGA Interface (Optional)**

The board provides the LCD Interface with VIA/S3 Twister-T PN133T chipset built-in S3 Savage4 VGA controller and 36-bit LVDS / TTL interface for TFT and DSTN LCD panel.

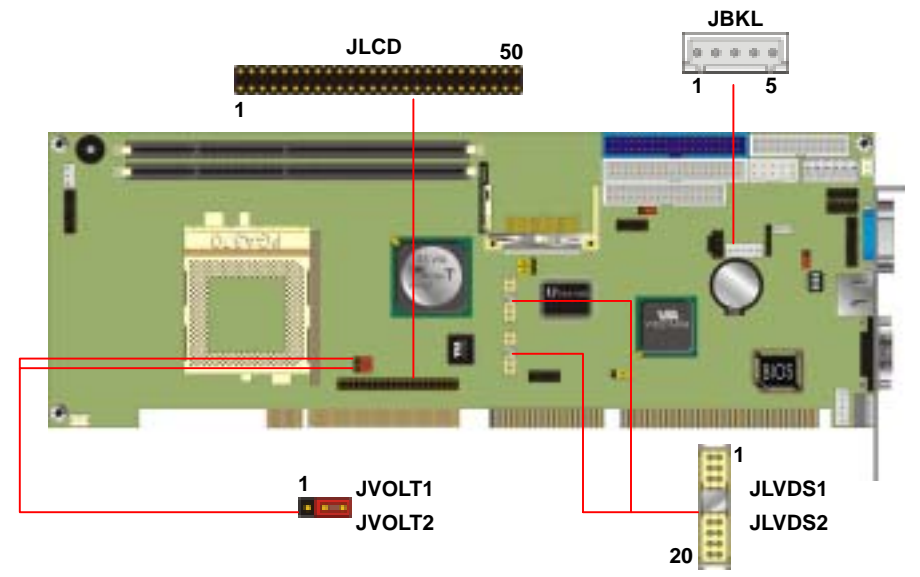

Jumper: **JVOLT1** Type: onboard 3-pin header

#### **JVOLT1 LCD Voltage Setting**

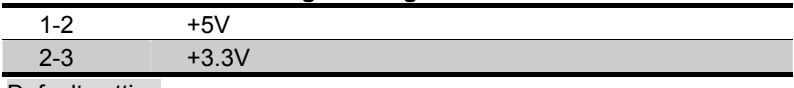

Default setting

#### Jumper: **JVOLT2**

Type: onboard 3-pin header

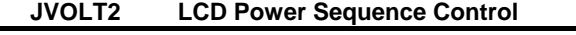

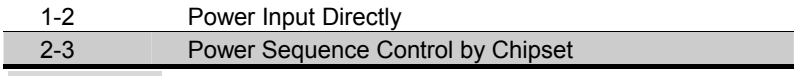

Default setting

### **TTL TFT/DSTN LCD Interface**

#### Connector: **JLCD**

Type: onboard 50-pin (2 x 25) 2.0-pitch pin header

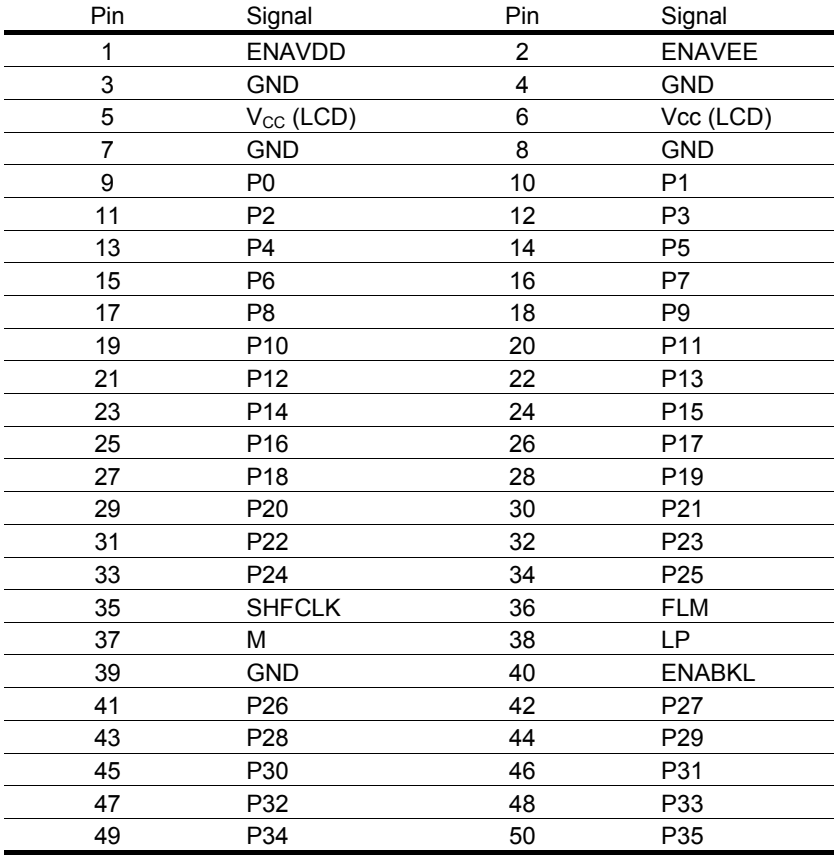

#### **LVDS TFT/DSTN LCD Interface**

#### Connector: **JLVDS1, JLVDS2**

Type: onboard 20-pin Hirose DF13-20DP-1.25V

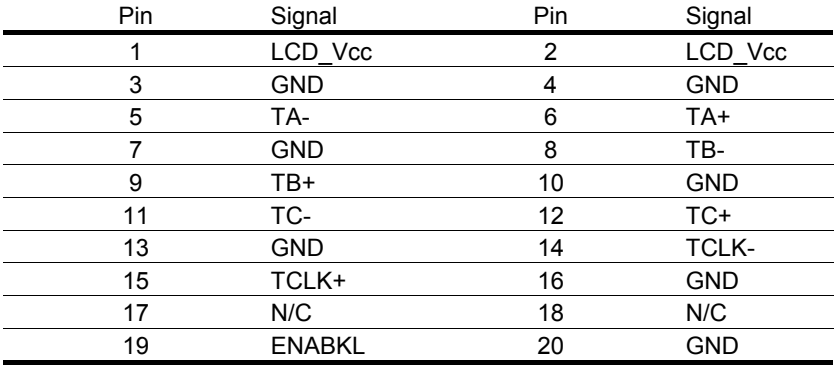

#### **LCD Backlight Inverter Power Connector**

Connector: **JBKL (CN\_INVERT)**

Type: 5-pin wafer connector

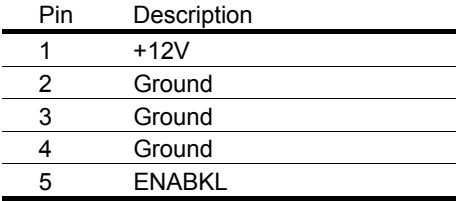

#### **BIOS Configuration for LCD**

The selection of display type for flat panel depends on the LCD display you use. Please entry the "Advanced Chipset Features" screen on the main screen and find the item of "Panel Type", and set it with the specification of the flat panel.

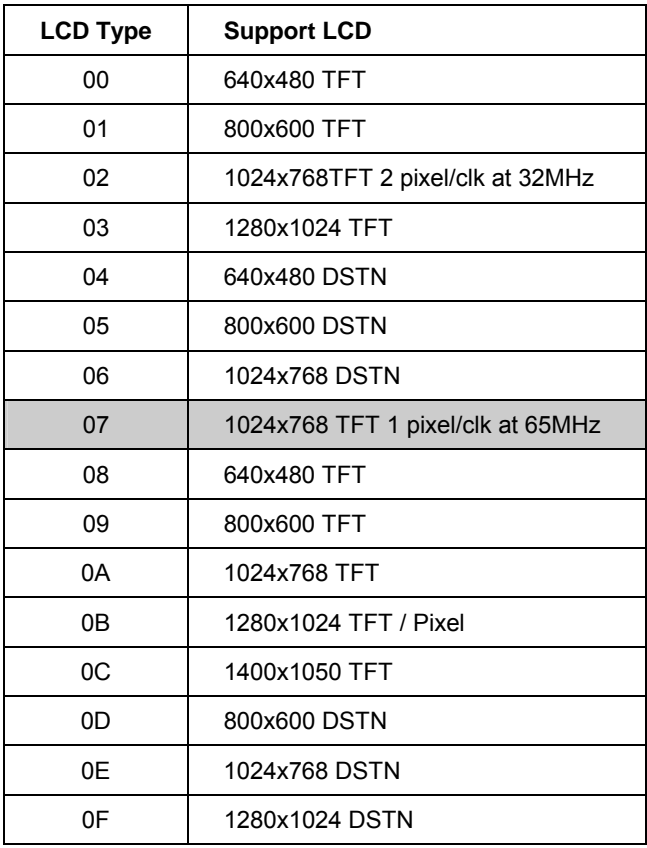

Default setting

#### **2.7.3 TV-out Interface (Optional)**

The board provides the AV and S-video TV-out Interface at both of PAL and NTSC mode, with VIA/S3 Twister-T PN133T 8606 chipset built-in VGA interface and VIA 1621 TV-out encoder.

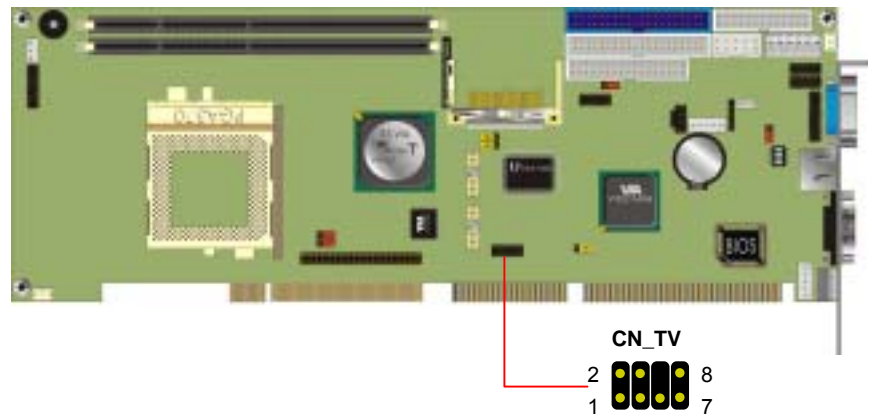

#### Connector: **CN\_TV**

Type: onboard 8-pin (2 x 4) 2.54-pitch pin header

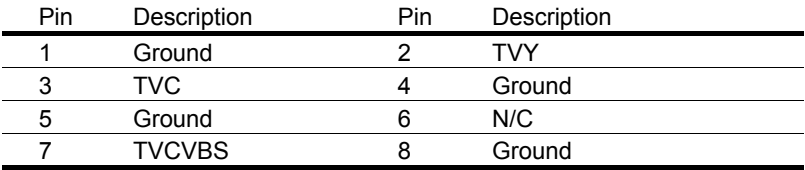

# <span id="page-23-0"></span>**2.8 Ethernet Interface**

The board integrated with 10/100BASE-TX Fast Ethernet interface at the type of 10Base-T/100Base-TX auto-switching Fast Ethernet with full duplex and IEEE 802.3U compliant. The LAN controller, RTL8100B provides the powerful Fast Ethernet interface with embedded operating system (OS) supported, green function (power saving mode / wake-on-LAN) and advanced network management functions.

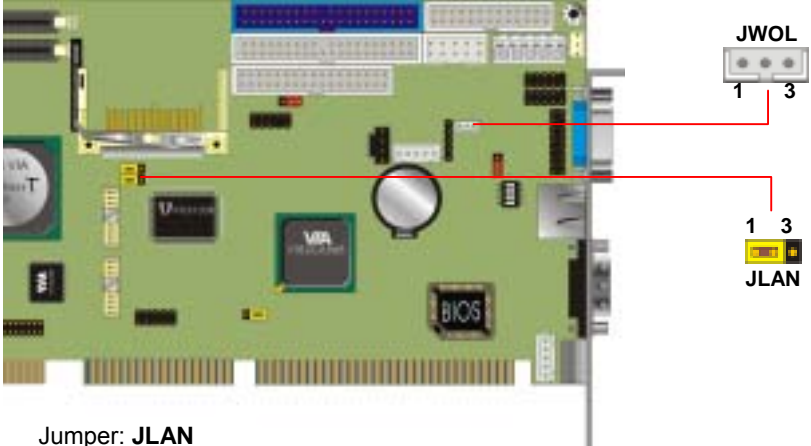

Type: onboard 3-pin header

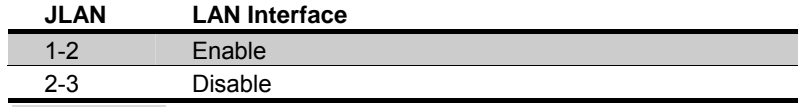

Default setting

#### Connector: **JWOL**

Type: onboard 3-pin header wafer connector

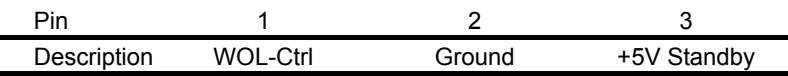

# <span id="page-24-0"></span>**2.9 Audio Interface**

The board integrates with AC97 3D audio interface with REALTEK ALC201A codec that provides line-in, line-out, Mic-in and CD-in interfaces for industrial applications with audio function.

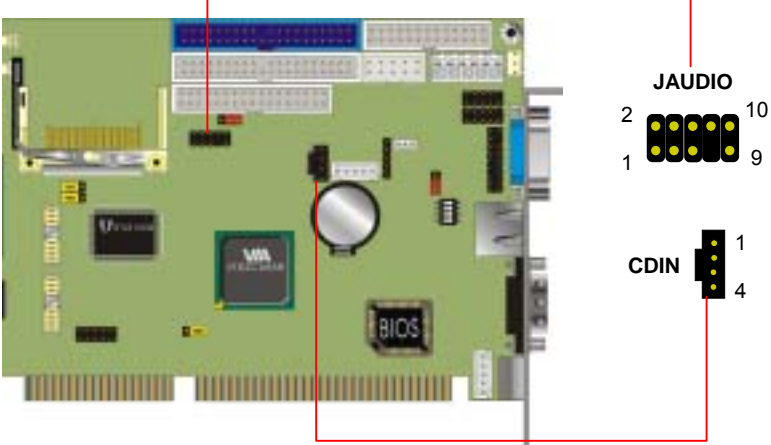

#### Connector: **JAUDIO**

Type: 10-pin (2 x 5) 2.54-pitch pin header

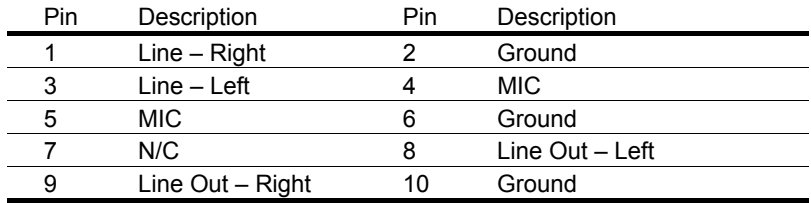

Connector: **CDIN** (CD Audio Input Interface) Type: 4-pin (1 x 4) 2.54-pitch wafer connector

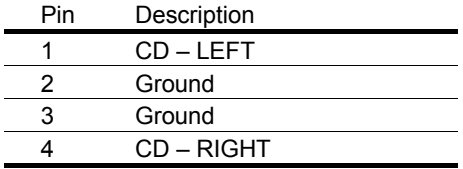

# <span id="page-25-0"></span>**2.10 Switch and Indicator**

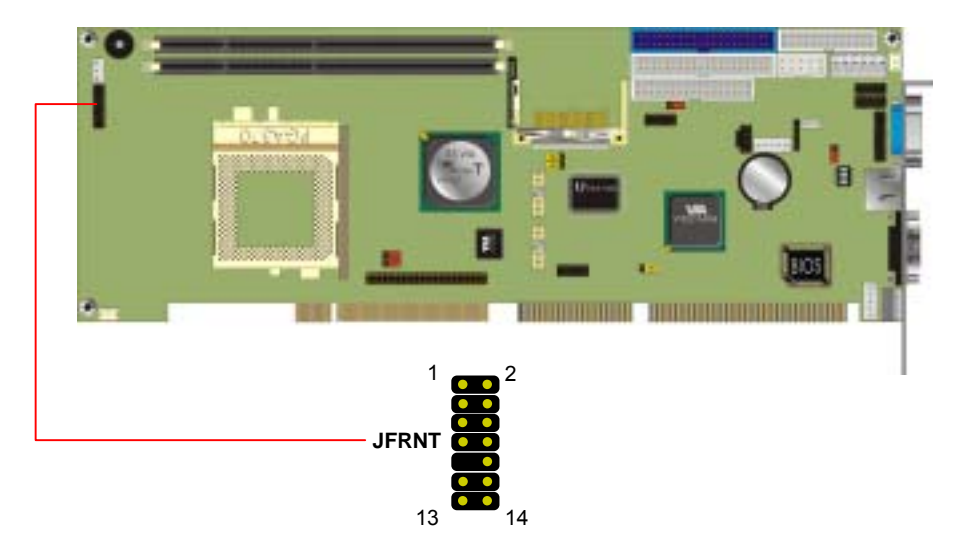

#### Connector: **JFRNT** Type: onboard 14-pin (2 x 7) 2.54-pitch pin header

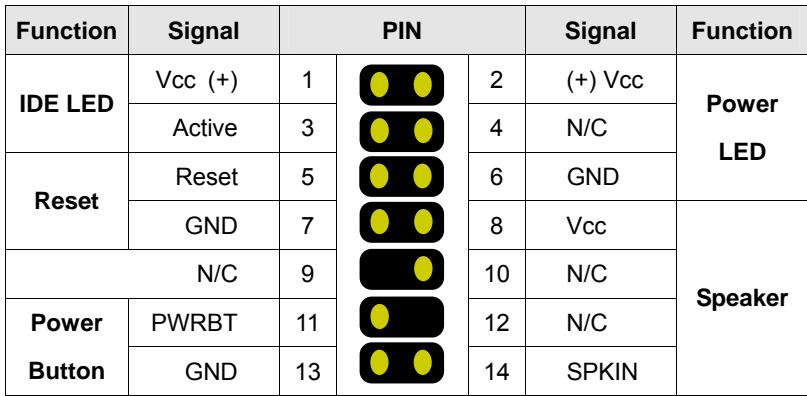

# <span id="page-26-0"></span>**Chapter 3. BIOS Setup**

The single board computer uses the Award BIOS for the system configuration. The Award BIOS in the single board computer is a customized version of the industrial standard BIOS for IBM PC AT-compatible computers. It supports Intel x86 and compatible CPU architecture based processors and computers. The BIOS provides critical low-level support for the system central processing, memory and I/O sub-systems.

The BIOS setup program of the single board computer let the customers modify the basic configuration setting. The settings are stored in a dedicated battery-backed memory, NVRAM, retains the information when the power is turned off. If the battery runs out of the power, then the settings of BIOS will come back to the default setting.

The BIOS section of the manual is subject to change without notice and is provided here for reference purpose only. The settings and configurations of the BIOS are current at the time of print, and therefore they may not be exactly the same as that displayed on your screen.

To activate CMOS Setup program, press DEL key immediately after you turn on the system. The following message "Press DEL to enter SETUP" should appear in the lower left hand corner of your screen. When you enter the CMOS Setup Utility, the Main Menu will be displayed as **Figure 3-1**. You can use arrow keys to select your function, press Enter key to accept the selection and enter the sub-menu.

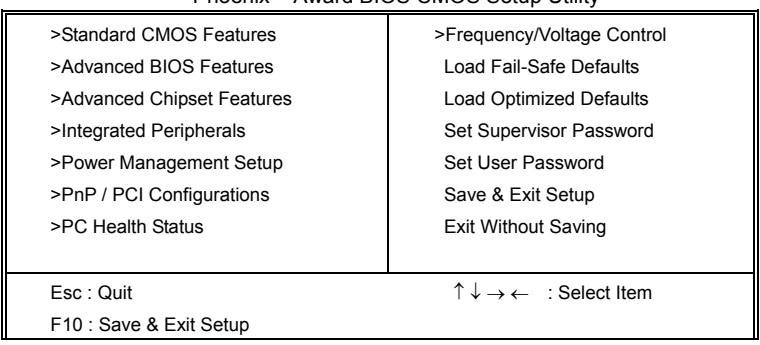

**Figure 3-1**. CMOS Setup Utility Main Screen Phoenix – Award BIOS CMOS Setup Utility

### <span id="page-27-0"></span>**3.1 Advanced Chipset Feature**

The display interface of the board can be setup in the BIOS with the selections including the video memory, display type and LCD type. In the section of "Advanced Chipset Features" on the main screen, there are three items of "Frame Buffer Size", "Display Device" and "LCD Type" to set the capacity of video memory, display device and specification of the flat panel.

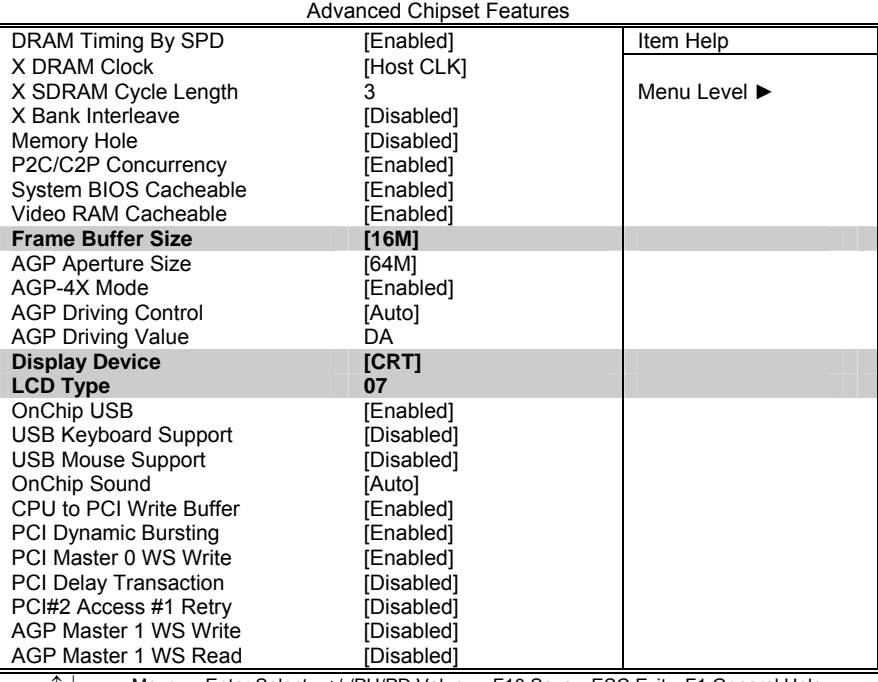

#### Figure 3.2 - Advanced Chipset Features Screen

Phoenix – Award BIOS CMOS Setup Utility

↑ ↓ → ←:Move Enter:Select +/-/PU/PD:Value F10:Save ESC:Exit F1:General Help F7 : Optimized Defaults

# <span id="page-28-0"></span>**3.2 Frame Buffer Size**

The item of "Frame Buffer size" offers the selection of the capacity of video memory shared with system memory including 2, 4, 8, 16, and 32 MBytes.

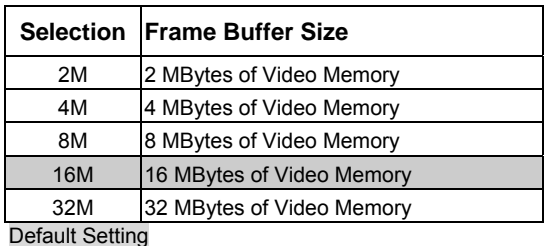

### **3.3 Display Device**

The item of "Display Device" offers the selection of the display type. The selections include Auto, CRT, LCD, CRT+LCD, TV, CRT+TV. Please notice that the LCD and TV **CANNOT** be used at the same time.

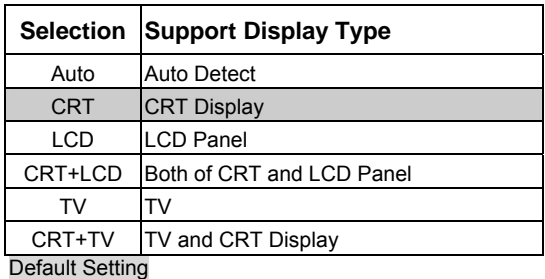

Please notice that if the systems are connecting with the KVM data switch, the selection of display device should be "CRT", "CRT+LCD" or "CRT+TV" because the system will detect the display every time when you change the channel of the KVM data w\switch if it's setting as "auto".

# <span id="page-29-0"></span>**3.4 LCD Type**

The item of "LCD Type" offers the selection of the LCD type. Please check the LCD you want to use and select the right LCD type, saving and restart the computer.

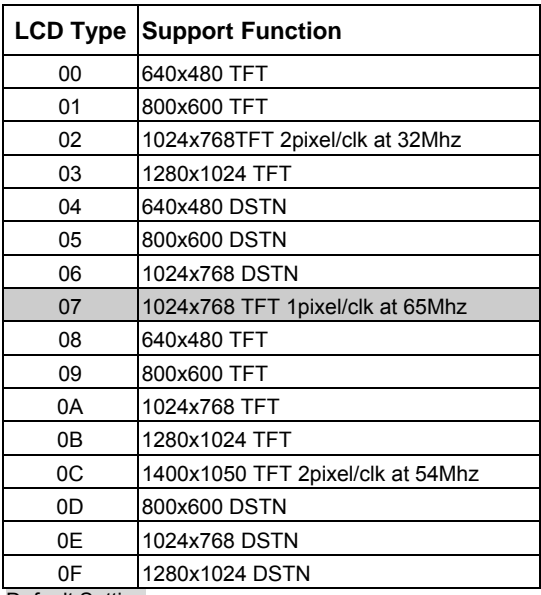

Default Setting

# <span id="page-30-0"></span>**Chapter 4. Driver Installation**

The driver CD offers auto-run menu. It will detect and select the type of single board computer and helps you install the drivers automatically.

#### **Install Chipset INF Driver**

The selection helps you to install the INF of related chipset interface.

#### **Install VGA Driver**

The selection helps you to install the driver of onboard VGA interface.

#### **Install LAN Driver**

The selection helps you to install the driver of onboard LAN interface.

#### **Install Audio Driver**

The selection helps you to install the driver of onboard audio interface.

#### **Link to <** *Website* **> Homepage**

The selection helps you to link to the website to find the updated technical documents and download directly.

#### **Browse this CD**

The selection helps you to find the drivers in this CD directly.

Notes (This page left blank intentionally)

# <span id="page-32-0"></span>**Appendix A. I/O Port Pin Assignment**

### **A.1 IDE Port**

Connector: **IDE1, IDE2**

Type: 40-pin box header

 

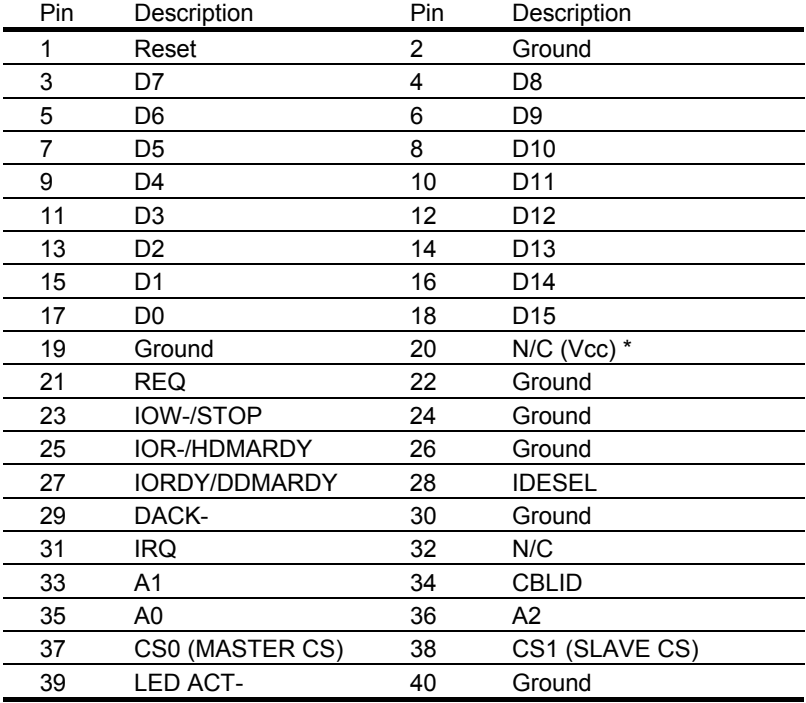

\* Jumper selectable Vcc power on IDE2 port for power cable free DOM (DiskOnModule).

# <span id="page-33-0"></span>**A.2 Floppy Port**

#### Connector: FDD

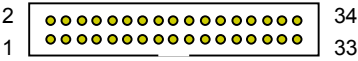

Type: 34-pin (2x 17) 2.54-pitch box header

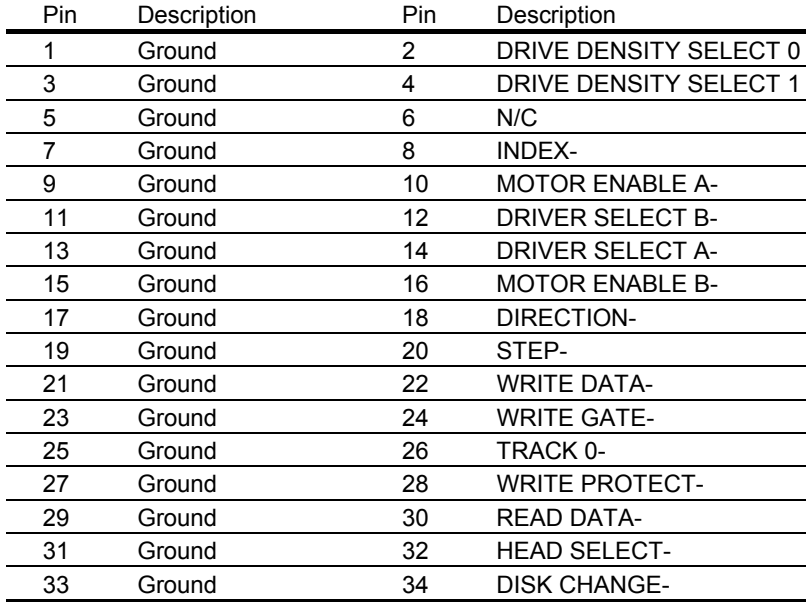

# <span id="page-34-0"></span>**A.3 Parallel Port**

#### Connector: LPT (PRINTER)

Type: 26-pin (2 x 13) 2.54-pitch box header

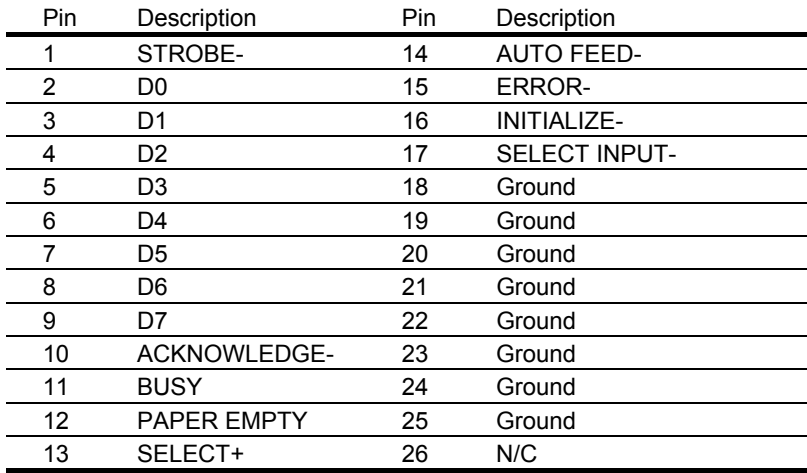

$$
\begin{array}{c|c}\n 14 & \textcircled{0} & \textcircled{0} & \textcircled{0} & \textcircled{0} \\
\hline\n 1 & \textcircled{0} & \textcircled{0} & \textcircled{0} & \textcircled{0} & \textcircled{0} \\
13 & \textcircled{0} & \textcircled{0} & \textcircled{0} & \textcircled{0} & \textcircled{0}\n \end{array}
$$

# <span id="page-35-0"></span>**A.4 RS-232 Serial Port**

#### **A.4.1 Onboard RS-232 Serial Port**

Connector: **JCOM2** 

Type: 10-pin (2 x 5) 2.54-pitch box header

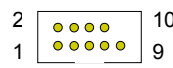

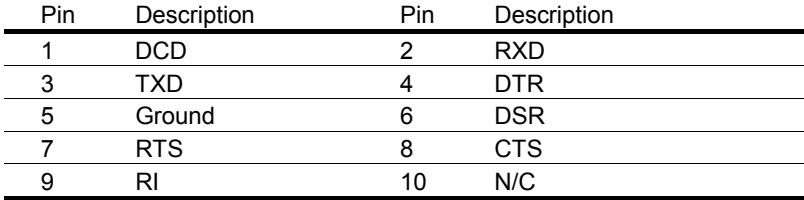

#### **A.4.2 On Bracket RS-232 Serial Port**

Connector: **COM1**

Type: 9-pin D-sub male connector on bracket

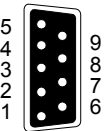

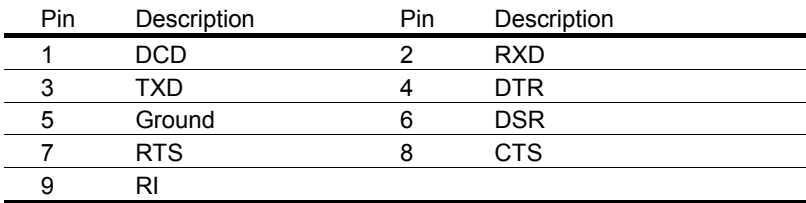

# <span id="page-36-0"></span>**A.5 USB Port** <sup>10</sup>

#### Connector: **JUSB1, JUSB2**

 

Type: 10-pin (2 x 5) 2.54-pitch pin header for dual USB Ports

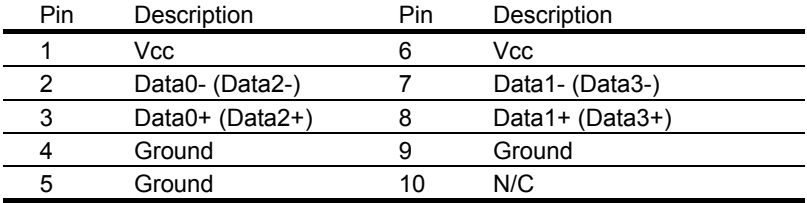

### **A.6 IrDA Port**

Connector: **SIR** Type: 5-pin (1 x 5) 2.54-pitch pin header

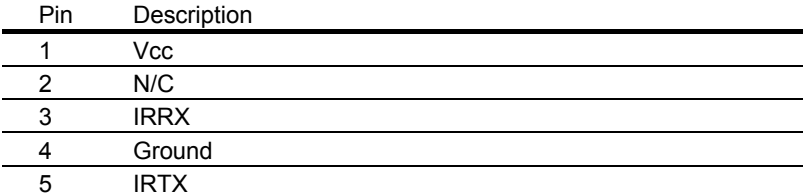

# **A.7 VGA Port**

#### Connector: **VGA**

Type: 15-pin D-sub female connector on bracket

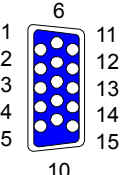

 $\overline{1}$ 

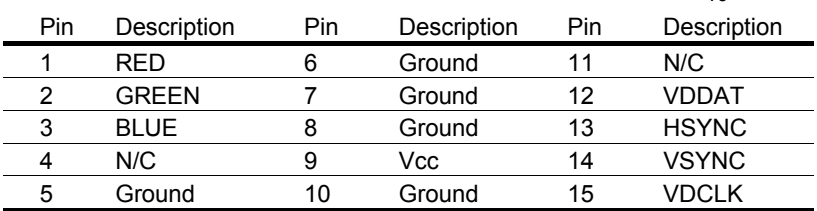

### <span id="page-37-0"></span>**A.8 LAN Port** <sup>1</sup>

l,

Connector: **LAN**

Type: RJ45 connector on bracket

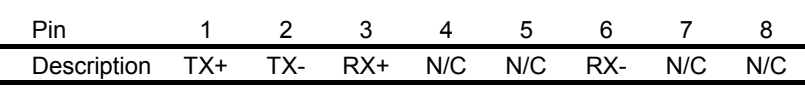

### **A.9 AT Keyboard Port**

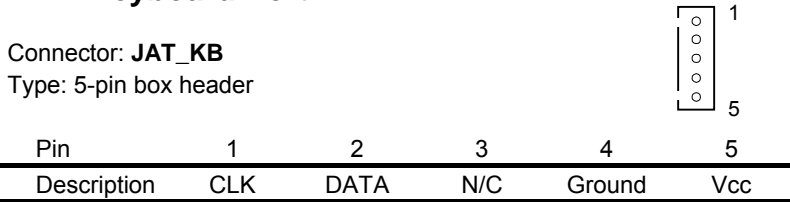

# **A.10 PS/2 Keyboard and Mouse Port**

Connector: **PS2** Type: 6-pin MiniDIN connector on bracket

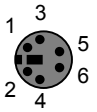

8

F

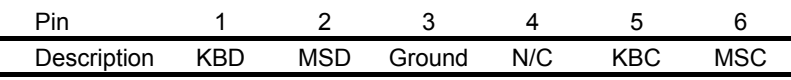

Note: The PS/2 connector supports standard PS/2 keyboard directly or both PS/2 keyboard and mouse through the PS/2 Y-type cable. The cable is the standard on packing list.

# <span id="page-38-0"></span>**Appendix B. Flash the BIOS**

# **B.1 BIOS Auto Flash Tool**

The board is based on Award BIOS and can be updated easily by the BIOS auto flash tool. You can download the tool online at the address below:

[http://www.award.com](http://www.award.com/) [http://www.commell.com.tw/Support/Support\\_SBC.htm](http://www.commell.com.tw/Support/Support_SBC.htm)

File name of the tool is "awdflash.exe", it's the utility that can write the data into the BIOS flash ship and update the BIOS.

### **B.2 Flash Method**

- 1. Get the ".bin" file including the image of new BIOS you want to update.
- 2. Power on the system and flash the BIOS.
- 3. Re-star the system.

Any question about the BIOS re-flash please contact your distributors or visit our website at below:

[http://www.commell.com.tw/Support/Support\\_SBC.htm](http://www.commell.com.tw/Support/Support_SBC.htm)

Notes (This page left blank intentionally)

# <span id="page-40-0"></span>**Appendix C. System Resource**

# **C.1 I/O Port Address Map**

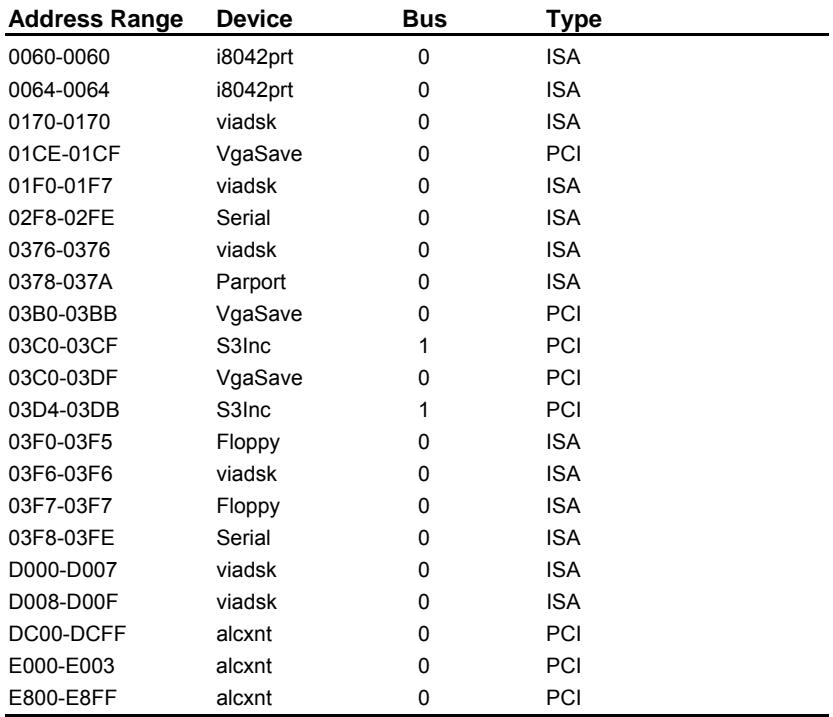

# <span id="page-41-0"></span>**C.2 Memory Address Map**

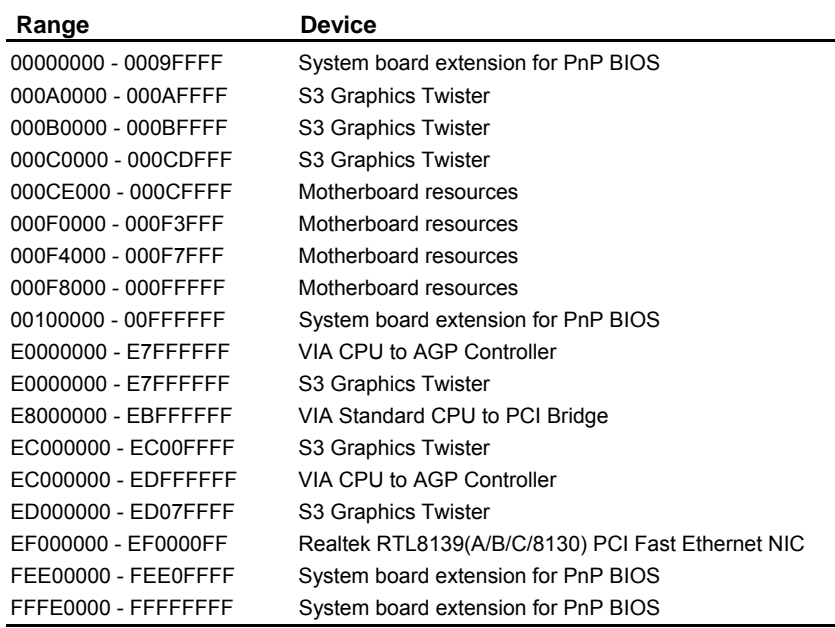

# <span id="page-42-0"></span>**C.3 IRQ and DMA Resource**

#### **C.3.1 IRQ**

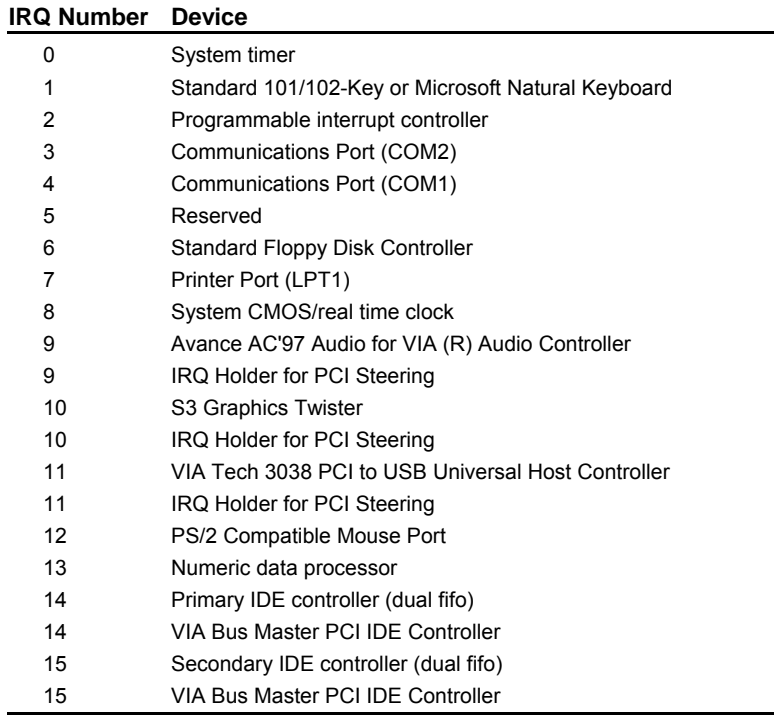

#### **C.3.2 DMA**

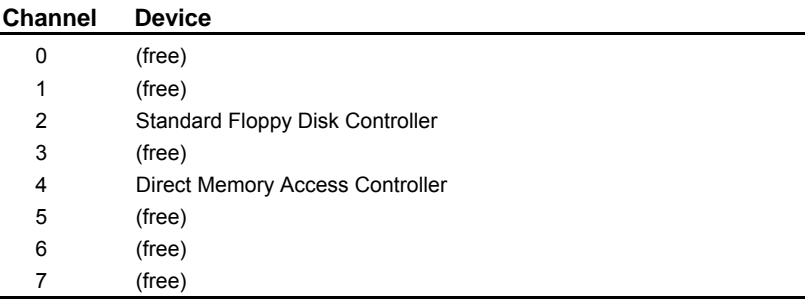

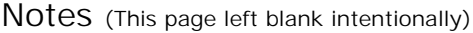

# **Contact Information**

Any advice or comment about our products and service, or anything we can help you please don't hesitate to contact with us. We will do our best to support you for your products, projects and business.

#### **COMMELL Industrial Computer Taiwan Commate Computer Inc.**

# **COMMELL www.commell.com.tw**

**Your Embedded Applied Computer Partner**

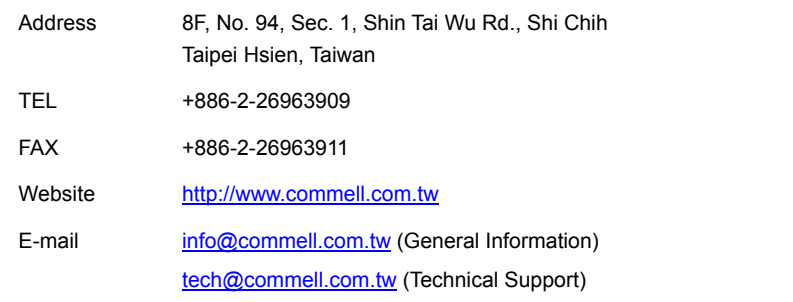

#### Authorized Distributor